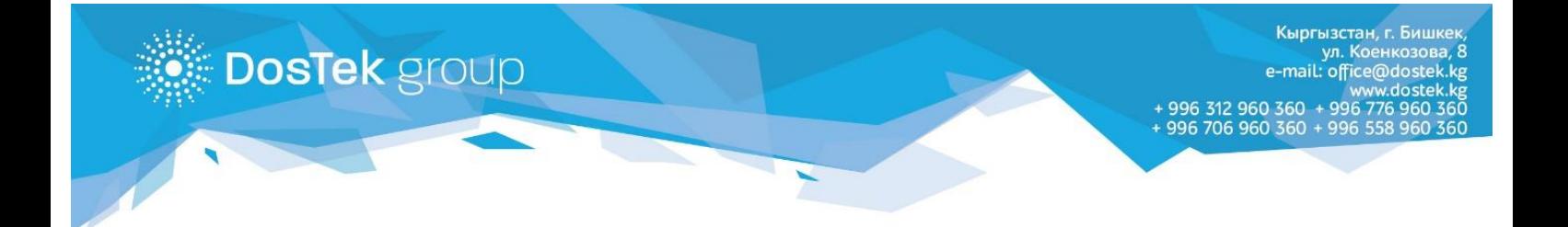

# **СОчИге кирүүдө экрандык клавиатураны (ЭК) колдонуу боюнча КОЛДОНМО**

#### Жалпы маалымат

Бул опция СОчИ системасына кирүүдө ПИН-кодду коопсуз киргизүү жана колдонуучулардын жеке берилмелерин сактоо максатында атайын иштелип чыккан, б.а. ЭК колдонууда:

- клавитуралык шпион-программалары киргизилүүчү ПИН-кодду окуй алышпайт, анткени ал ЭКга багыттоочтун жардамы менен терилет;

- монитордо багытточтун көрсөткүчтөрүн окууга мүмкүнчүлүк болбойт, анткени ЭКдагы баскычтар ар бир белги терилген сайын орундары алмашып турат;

- терилүүчү белгилерди карап турган адамга, аларды жаттап калуу кыйындыкка турат.

Ошондой эле, белгилерди кадимки клавиатура аркылуу киргизүү ыкмасы да жеткиликтүү. Андыктан ар бир колдонуучу сунушталган ыкмалардын каалаганын тандаса болот.

ПИН-коддорду коопсуз сактоо эрежелерин унутпоону жана СОчИ системасына кирүүдө өзгөчө көңүл бурууңуздарды суранабыз.

#### Колдонуу

ЭКны иштетүү үчүн ИНН киргизүүчү саптын тушундагы клавиатуранын сүрөтүн басыңыз.

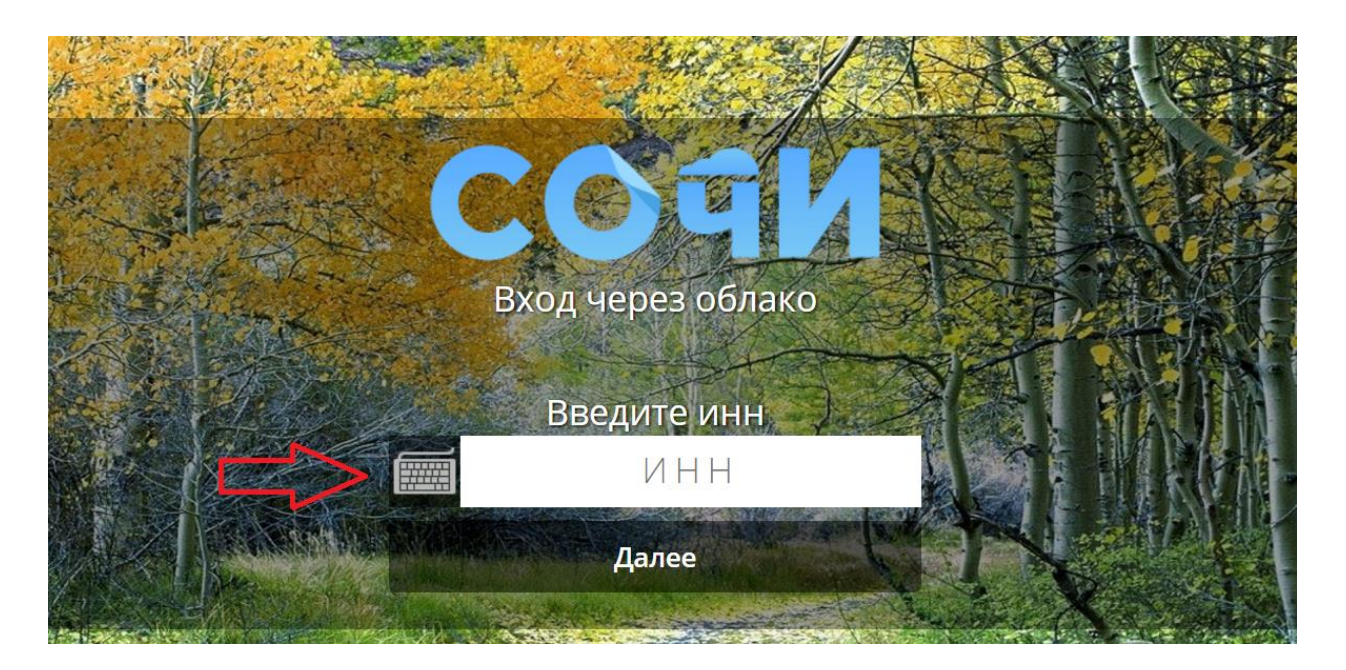

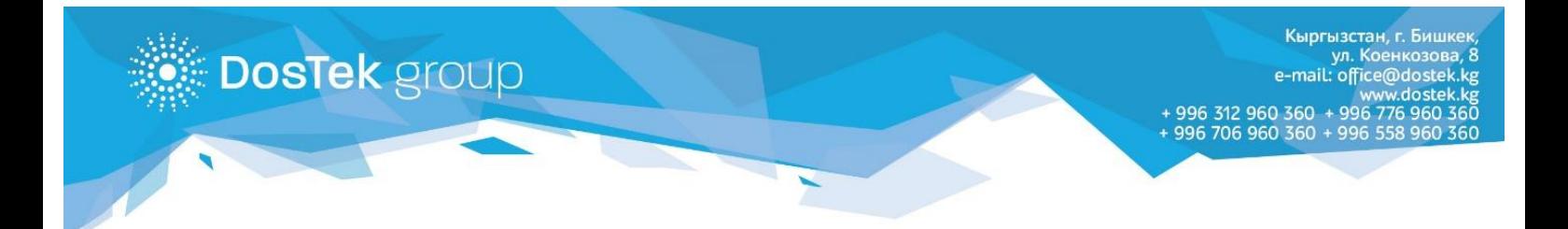

## Киргизилген берилмелерди ИНН сабына которуу үчүн «Принять» баскычын басыңыз.

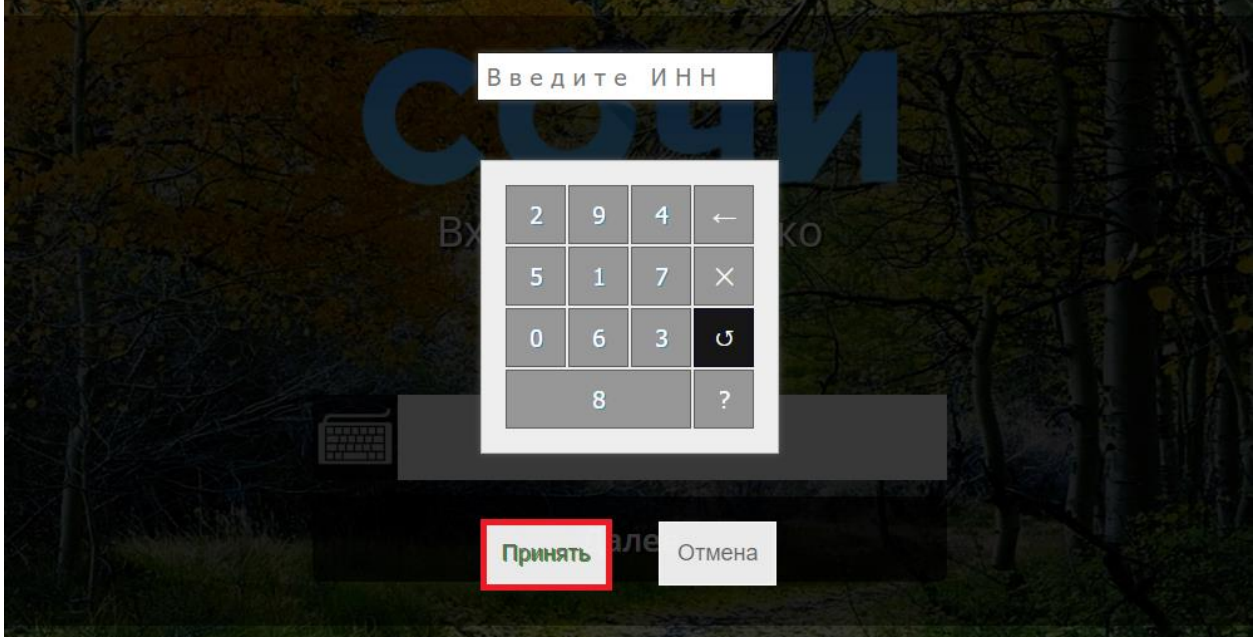

ЭКны иштетүү үчүн ПИН-код киргизүүчү саптын тушундагы клавиатуранын сүрөтүн басыңыз.

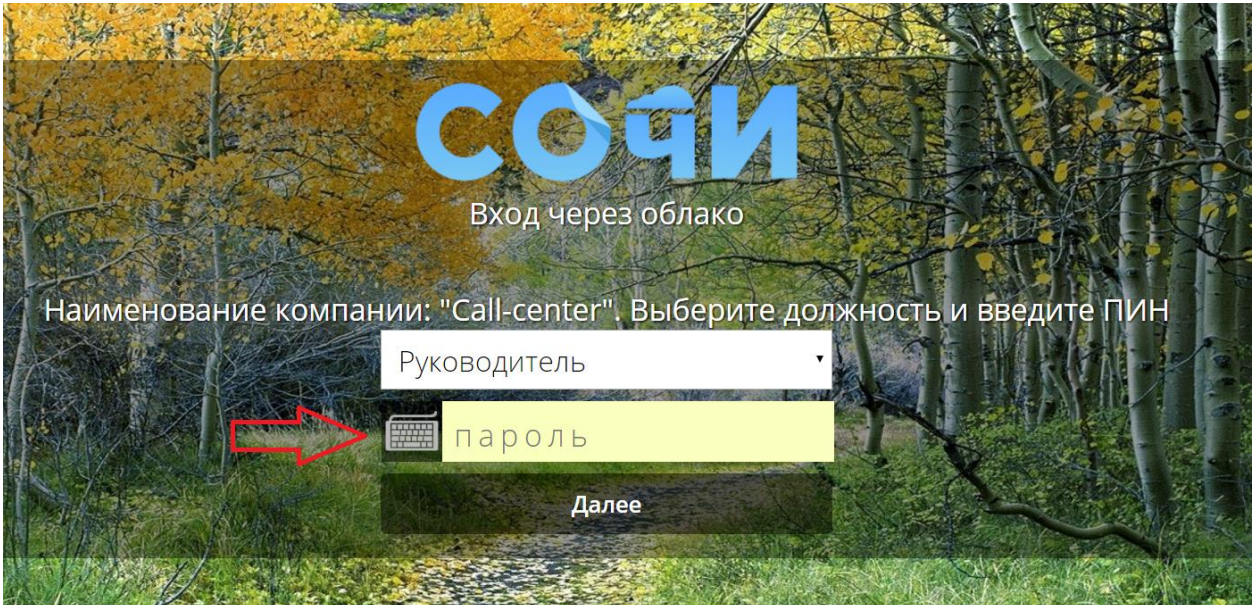

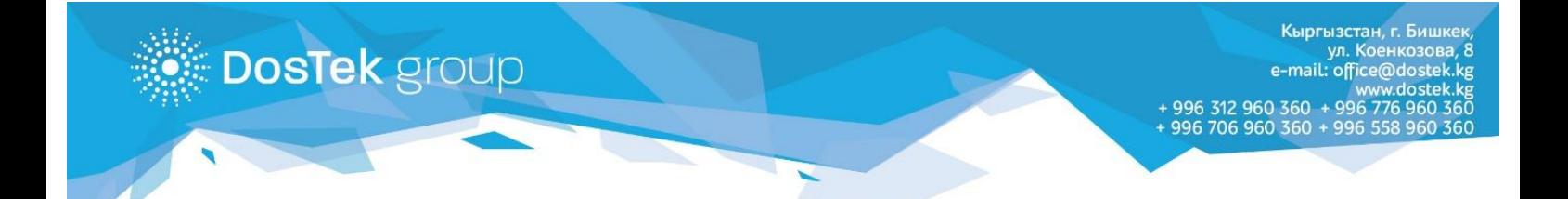

## Киргизилген берилмелерди ПИН-код сабына которуу үчүн «Принять» баскычын басыңыз.

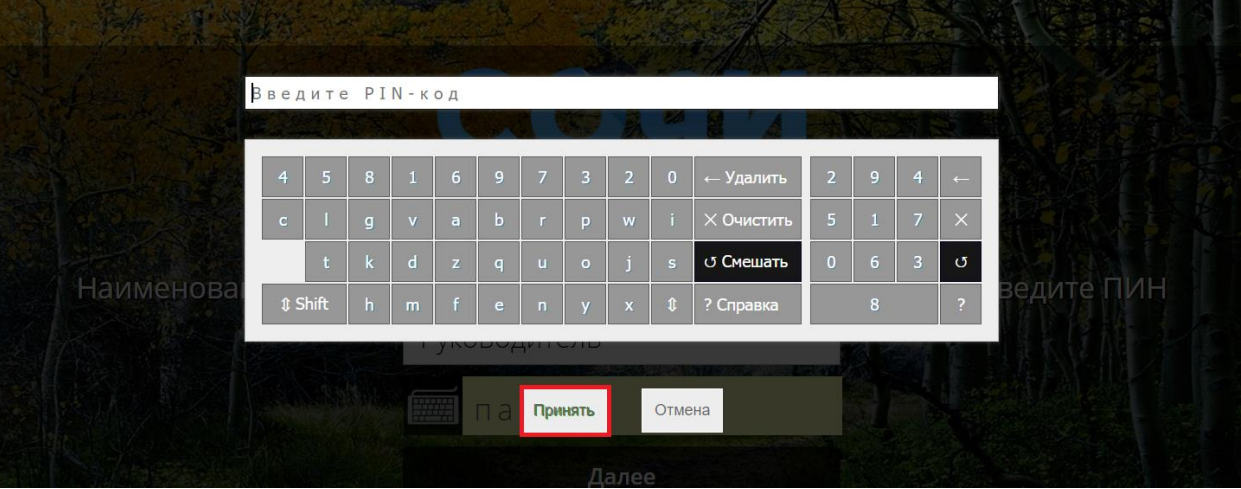

## ЭКнын функционалдык баскычтары

.

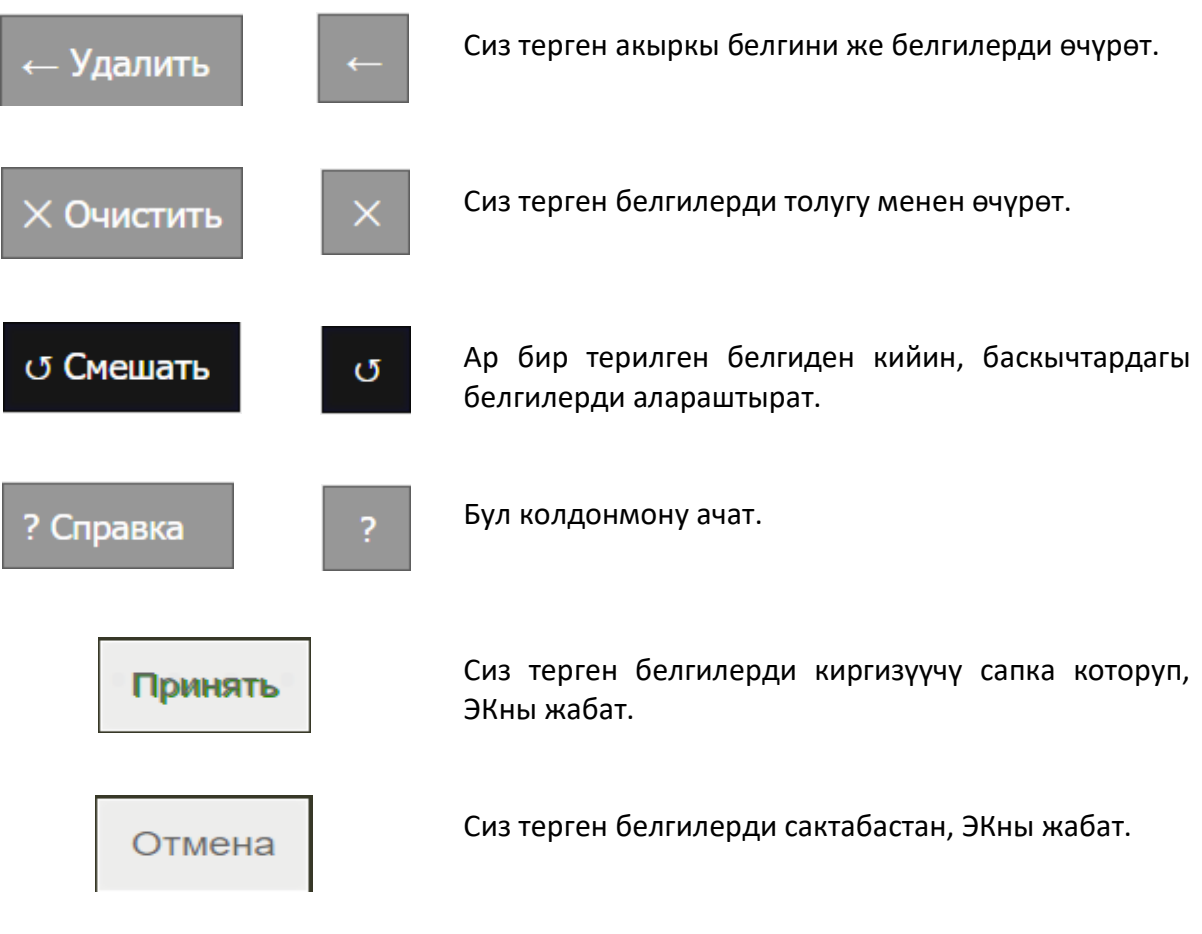

#### **Көңүл бурганыңыздарга рахмат!**